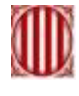

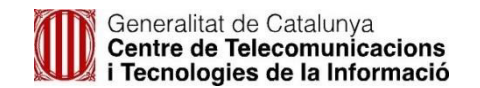

## **Procediment d'autorització de serveis TIC a Remedy**

Petició/formulari a disposició de la direcció dels Centres i Serveis Educatius (CiSE) per autoritzar la gestió de serveis TIC al professorat, a través de l'eina de tiquets Remedy.

Per activar l'autorització el/la director/a del centre o servei educatiu ha de:

- Accedir al portal d'autoservei Remedy: [http://pautic.gencat.cat](http://pautic.gencat.cat/)
- Buscar l'opció **Centre educatiu** i revisar desplegable categories part esquerra
- Seleccionar l'opció: "**Autorització gestió de serveis TIC de CiSE a Remedy**" i clicar sobre "**Sol·licitar Ara**"

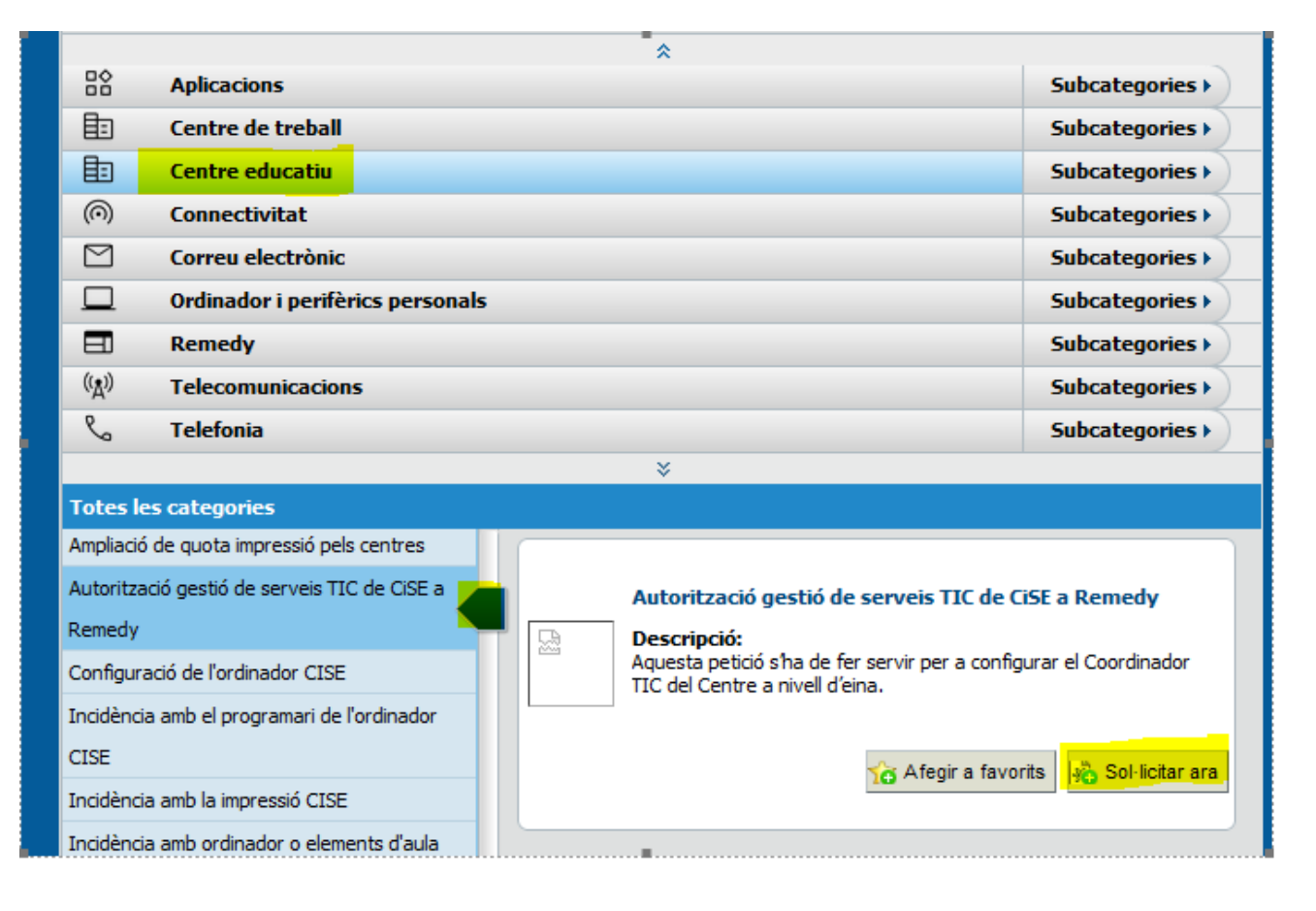

A continuació s'obre un formulari que mostra:

- a) Les dades del contacte del centre. Inicialment és el nom del director/a que fa la petició i el telèfon del centre que consta al Remedy.
- b) Els camps necessaris per a autoritzar la modificació de dades de gestió a l'eina Remedy.

Els camps assenyalats amb (\*) són obligatoris, i (\*\*) és un aclariment. Atenció:

- L'autorització (alta o baixa) només s'aplica a les gestions que es fan a través del Remedy del Planificador i no genera cap comunicació al Departament d'Ensenyament ni cap altre tipus de gestió externa a Remedy.
- La informació generada pel Planificador, només es trametrà al director/a i a l'última persona autoritzada a través d'aquest formulari.

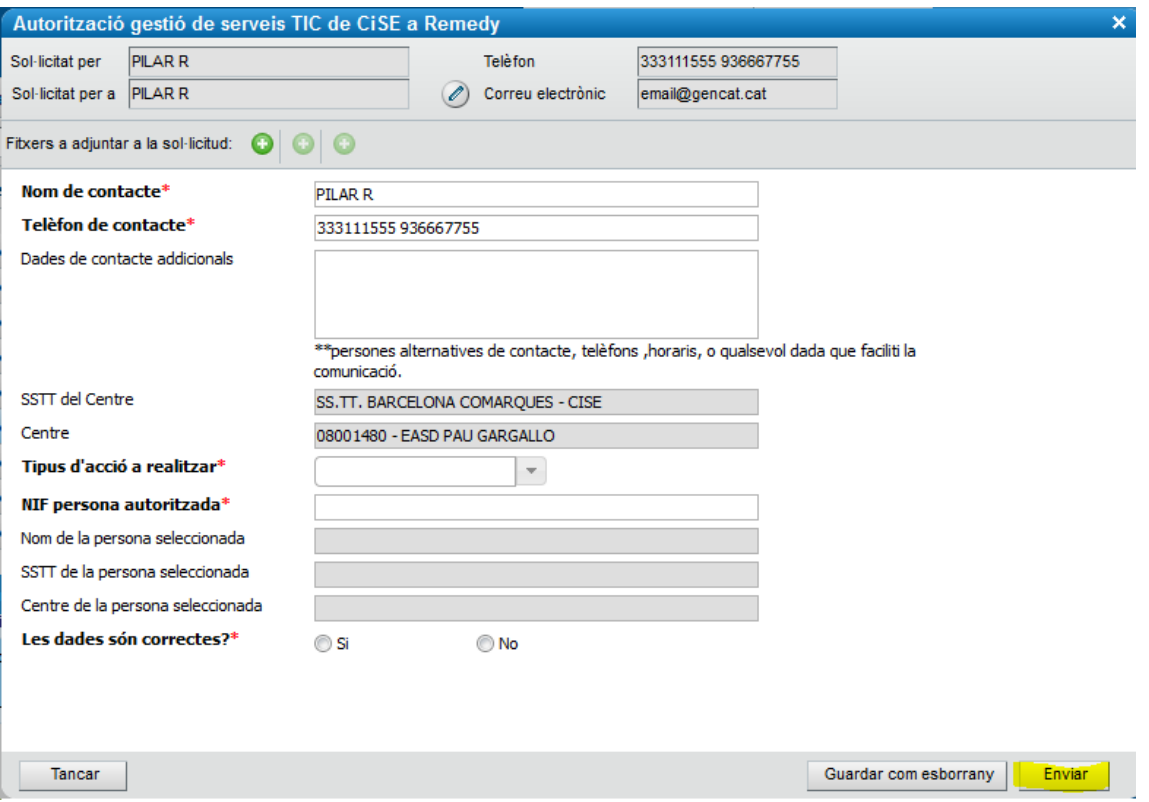

• Heu d'introduir l'acció a realitzar **Alta** o **Baixa** i el **NIF** de la persona que voleu donar d'alta o baixa a les dades per fer la sol·licitud

Una vegada introduït el NIF de la persona autoritzada, es mostrarà les dades associades a aquest NIF (Nom, SSTT i Centre).

Si la informació que es mostra és correcta cal seleccionar la resposta "Si".

En cas que la informació no sigui correcta cal seleccionar la resposta "No". En aquest cas es sol·licitaran les dades correctes..

• Clicar sobre **Enviar** per tramitar la petició

Una vegada tramitada la petició el/la director/a rebrà un correu informant de la resolució positiva a la demanda si totes les dades són correctes. De forma alternativa si cal es demanarà aclariments.

A partir que la direcció rebi la conformitat, la persona autoritzada rebrà les notificacions de les visites planificades i podrà accedir des del Portal d'Autoservei al Planificador. No tindrà accés a les visites anteriors a la seva autorització.

Recordeu que només el/la director/a i l'última persona autoritzada rebran les notificacions del Planificador.